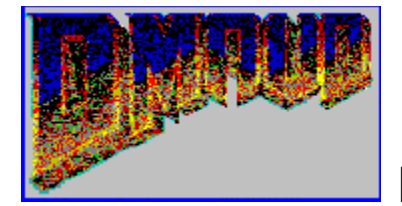

For Windows v1.1

**---Menus--- File New List File Open List File Save List File Save As List File Execute List File Make Batch For Dmaud For DOS Config <u>Set DOOM.WAD Location</u> Play Sounds Sound Add To List File Remove From List File Clear List File Play a sound From The List Allow Sounds To Stretch Wads Use External PWAD Play Sound From WAD List Of Sounds In DOOM.WAD** 

**----Other----**

**Keyboard Shortcuts**

## Play From WAD

**This Menu Item Lets you play Sounds Directly out of the wad. The sounds with the "\*" in front, means they are only in the Registered version of DOOM. (Which this Program will only work with.)**

### Add Sound To List

Click on this menu item to add to the list file a sound to extract, remove or add to the wad file. If you are extracting, the WAV filename must not exist, or it will not be overwritten.

#### **----Remove From PWAD----**

Allows you to remove a sound from a DOOM Add-On PWAD. It will not work with the main doom.wad.

#### **----Extract From WAD**----

This option tells Dmaud For Windows to extract a sound from the WAD and save it in the wav file name.

#### **----Add To WAD**----

This option lets you add the specified sound file into the DOOM.WAD or PWAD.

#### **----Sound #----**

This is the sound number you are adding or extracting from inside the WAD. See the List for a detailed description of each sound.

### Executing Batch List Or Create batch file for dmaud for dos

#### **----Execute Batch List----**

**This menu item begins the modification of the WAD files, by executing the commands in the list box.**

#### **----Create Batch File For DMaud For DOS----**

**This menu item opens a file-save dialog box, allowing you to type the filename**

**of the batch file you wish to creat from the list of commands...**

# Remove Item Or Clear List

These menu items either remove the selected item from the list or clear the list completely...

## Play Sounds and Allow To Stretch

#### ----Allow Sounds To Stretch----

This Option Allows the sounds to stretch during the game, but your wad file will be bigger as a result.

#### ----Use External PWAD----

This option allows you to use a PWAD, or Patch WAD instead of using the DOOM Wad.

#### ----Play Sounds----

This option allows you to play sounds from the DOOM wad or PWAD of your choice.

#### ----List Sounds in the DOOM Wad----

This option brings up a list of sounds from the DOOM v1.2 wad.

## File I/O Commands

#### ----New List----

This option clears the listbox and name to start a fresh list.

#### ----Open List----

This option brings up a Open-File Dialog Box, and allows you to select a previously saved file for opening.

#### ----Save List----

This option saves the list file for later use... If you have not saved it before, it will not be available to you.

#### ----Save As List----

This option saves the list file for later use... It brings up a common File-Save Dialog Box, and allows you to pick the filename.

### Set DOOM Wad Location and Play Sounds

#### ---Set DOOM Wad Location----

This option brings up a Common File-Open Dialog Box that lets you select where the main DOOM Wad is located...

#### ----Play Sounds----

This option turns on and off the sounds when you process the batch list.

# Keyboard Shortcuts

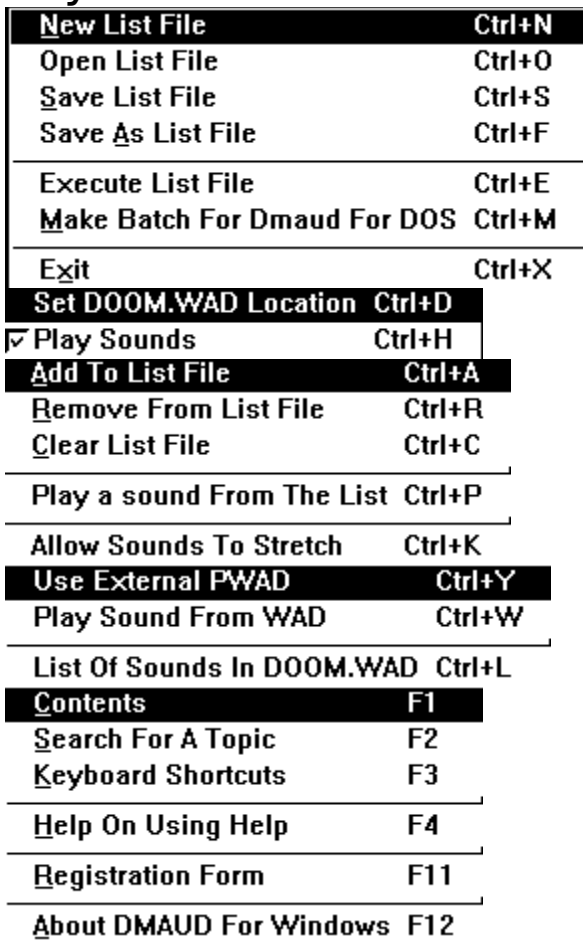